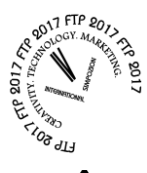

# **ÎNVĂȚAREA CU AJUTORUL CALCULATORULUI – PENTRU STUDENȚII TEXTILIȘTI**

MATRAN Cristian<sup>1</sup> <sup>1</sup>Lucian Blaga University of Sibiu, Romania

*Abstract: The aim of present paper is to set a perspective where new technologies taken us in the educational environment and help students from the Textile field to study Mechanics. Based on CBL (Computer based Learning) definition, the learners use the computer in their instructional process, gaining its benefits. The impact of technology drives to deeper changes in the curriculum, it challenged the point of students' interest and when they may learn it. Also, the CBL advantages allow students to create different relationships between elements/subjects of their curriculum (e.g. Mechanics, Mathematics, Physics, Applied Informatics, Computer Programming). Teaching Mechanics to students from the Textile field, we applied the CBL to improve their training process. Using different proprietary and/or open/free software, we teach students how to solve and simulate different problems. The students will apply their knowledge to solve problems from Mechanics, which will conduct to an improvement of students' learning progress.* 

*Key words: student, skill, computer, software, mechanics, problem*

#### **1. INTRODUCERE**

În ultimele trei decenii, tehnologia modernă a pătruns tot mai mult în predarea anumitor discipline. De-a lungul timpului, multe studii au explorat efectele introducerii tehnologiei asupra îmbunătățirii rezultatelor învățării, sistemele de calcul fiind introduse ca un complement al altor mijloace de predare [1, 2].

Deși mijloacele tradiționale de învătare (predarea cursurilor, seminariile, lucrările practice) au rămas actuale, se constată un interes în creștere în cazul predării/învățării cu ajutorul calculatorului (CBL) în domeniul ingineresc.

Ținând cont de avantajele învățării cu ajutorul calculatorului – CBL (disponibilitate, costuri, interactivitate, adaptabilitate la stilul de învățare a fiecărui utilizator, siguranță, flexibilitate, urmărirea progresului, mediul de lucru prietenos) [3], studenții învață să aplice cunoștințele dobândite la diferite discipline din planul de învățământ în scopul rezolvării problemelor de Mecanică, obținând o experiență directă, profundă, precum și beneficii indirecte (dezvoltarea abilităților de utilizare a computerelor și a tehnologiei informației).

Prezența tehnologiei în școli este afectată de mulți factori, dincolo de efectele negative ale inerției sistemului de învățământ/școlii și distanței între școală și piața forței de muncă (sau de societate)[4].

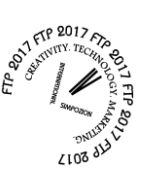

# **2. ANALIZA PROBLEMEI**

În cadrul orelor de Mecanică, studenții primesc probleme pe care le rezolva clasic (cu hârtie și creion), urmând a rezolva aceleași probleme sau a unei clase de probleme cu ajutorul calculatorului, așa cum se va prezenta în continuare.

Pentru exemplificare, se consideră o bară de lungime l, supusă la legături în punctele A și C (reazem simplu și articulație cilindrică) (fig. 1). Asupra barei acționează un sistem de forte coplanare, reprezentat prin forta generică Fi (i=1.n) și momentele Mj (j=0..m). Se pune problema determinării forțele de legătură (reacțiunile) din punctele A și C. Se consideră cunoscute distanțele între punctele de reazem și capetele barei, direcțiile, sensurile și punctele de aplicație ale fortelor, sensul momentului/momentelor vor fi impuse prin condițiile particulare de rezolvare a problemei [5, 6].

*Observație*: Legăturile din punctele A și C sunt diferite (nu pot fi simultan articulații cilindrice sau reazeme simple).

Pentru rezolvarea problemei, considerăm că bara este articulată cilindric în A și simplu rezemată în C.

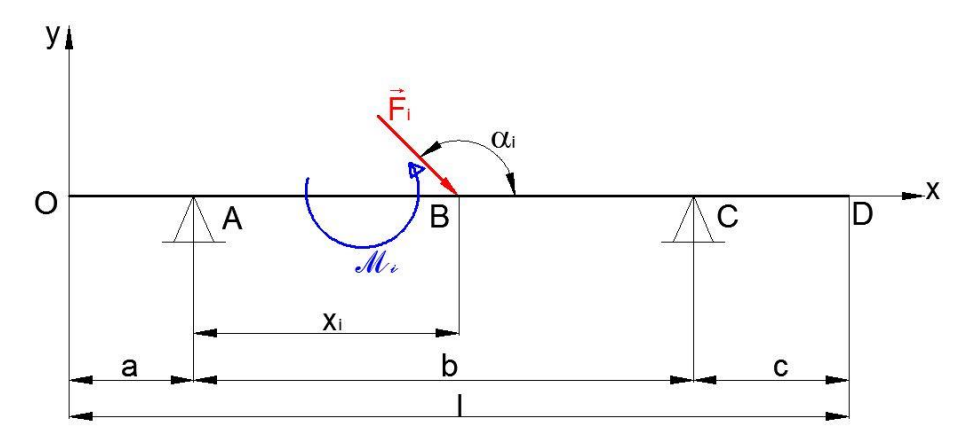

**Figura 1:** Fortele efectiv aplicate și momente, conform enuntului problemei

### **2.1.Rezolvarea problemei prin metoda clasică (creion și hârtie)**

Se eliberează corpul de legături prin introducerea forțelor și momentelor de legătură, toate forțele și momentele efectiv aplicate, obținându-se așa numita "diagramă de corp liber" (fig. 2); se scriu ecuațiile de echilibru pentru forțe și momente. Pentru momente, ecuația de echilibru se poate calcula în raport cu orice punct de pe bara OD (în cazul de față, punctul de referință este punctul O).

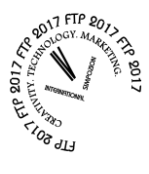

Sistemul de ecuații de echilibru este prezentat în relația (1):

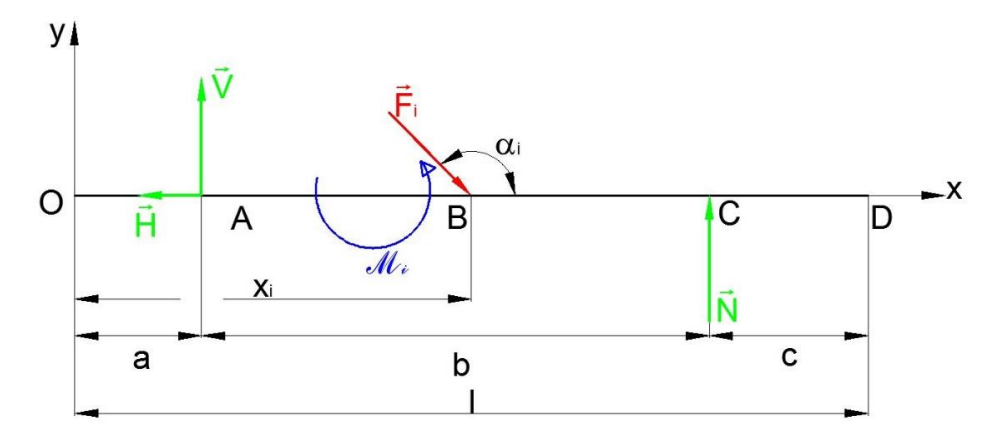

**Figura 2:** Diagrama de corp liber

$$
\begin{cases}\n\sum_{i=1}^{n} F_{ix} = 0 & \left[-H + \sum_{i=1}^{n} F_i \cdot \cos(180 - \alpha_i) = 0 \\
\sum_{i=1}^{n} F_{iy} = 0 & \Rightarrow \left\{ V - \sum_{i=1}^{n} F_i \cdot \sin(180 - \alpha_2) + N = 0 & \therefore i = 1..n, j = 1..m \quad (1) \\
\sum_{j=1}^{n} M_O = 0 & \left\{ M - \sum_{i=1}^{n} F_i \cdot \sin(180 - \alpha_2) \cdot (a + x_i) + N \cdot b = 0 \right\}\n\end{cases}
$$
\n(1)

Din ecuația 1<sup>1</sup> rezultă forța de legătură H, iar din ecuația 1<sup>3</sup> rezultă reacțiunea normală N. Înlocuind reacțiunea normală N în ecuația  $1<sub>2</sub>$  se obține componenta verticală V a forței de legătură în articulația cilindrică B.

Pentru rezolvarea acestei clase de probleme este folosit un program creat "în casă" cu ajutorul studenților (ca aplicații la activitățile practice ale altor discipline cum ar fi Informatica aplicată sau Programarea calculatoarelor și limbaje de programare), prin utilizarea modulului de programare VBA din Microsoft Excel sau limbajul de programare Visual Basic. Reprezentarea grafică a algoritmului de rezolvare a problemei este prezentată în figura 3, variabilele folosite fiind v, w – numărul de forțe și momente ce acționează asupra barei, forțele Fi efectiv aplicate barei, H,V,N – componentele forțelor de legătură,  $x_i$  – coordonatele punctelor de aplicație ale forțelor efectiv aplicate,  $\Box_i$  – direcția forțelor efectiv aplicate, SF<sub>i</sub>, SM<sub>i</sub> – suma componentelor forțelor efectiv aplicate și a momentelor; iar în figura 4 este prezentată interfața programului, fereastra pentru introducerea datelor de pornire [7, 8, 9]. Aceasta conține casete de text pentru introducerea numărului de forțe și momente efectiv aplicate. Ca o restricție a programului, numărul de forțe și numărul momente efectiv aplicate nu pot fi egale cu 0 simultan. În funcție de numărul de forțe și momente efectiv aplicate, La apăsarea butonului "Continuare" are loc o redimensionare pe înălțime a ferestrei de introducere a datelor, astfel încât să fie afișate toate casetele de text necesare pentru definirea mărimii, punctului de aplicație și direcției forțelor și momentelor efectiv aplicate (figura 5).

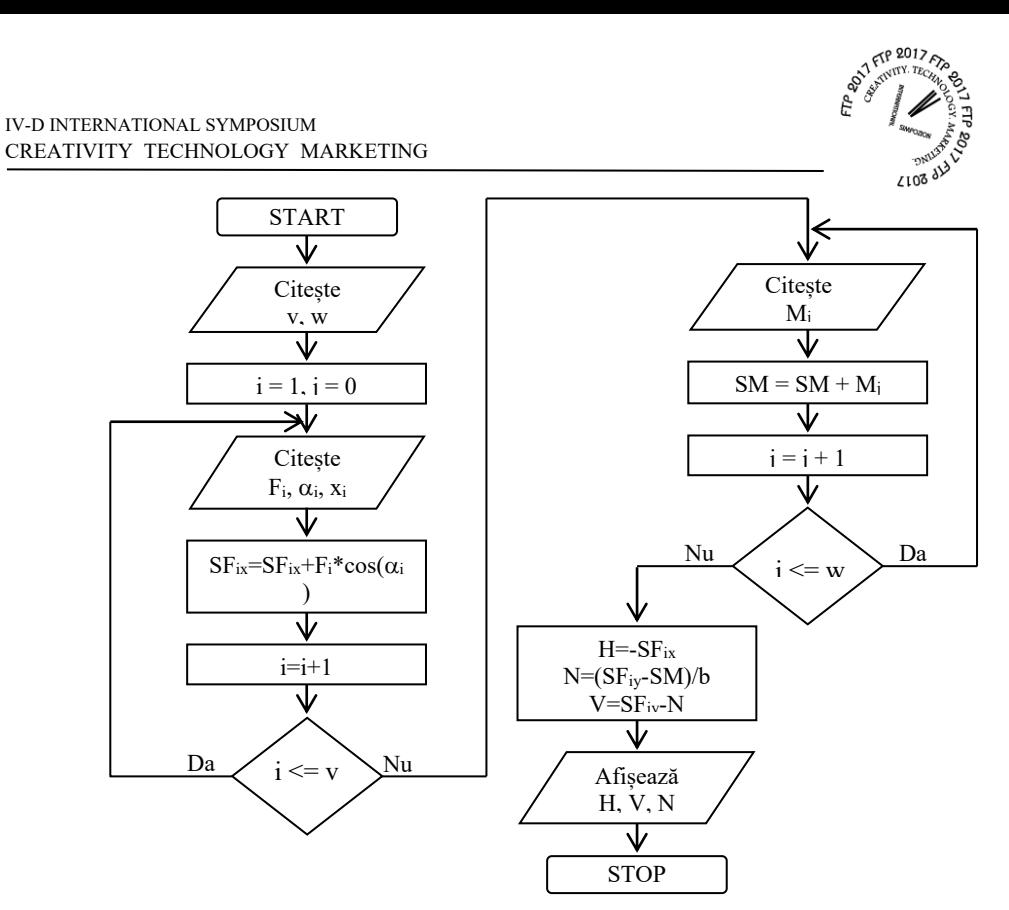

**Figura 3:** Reprezentarea grafică a algoritmului

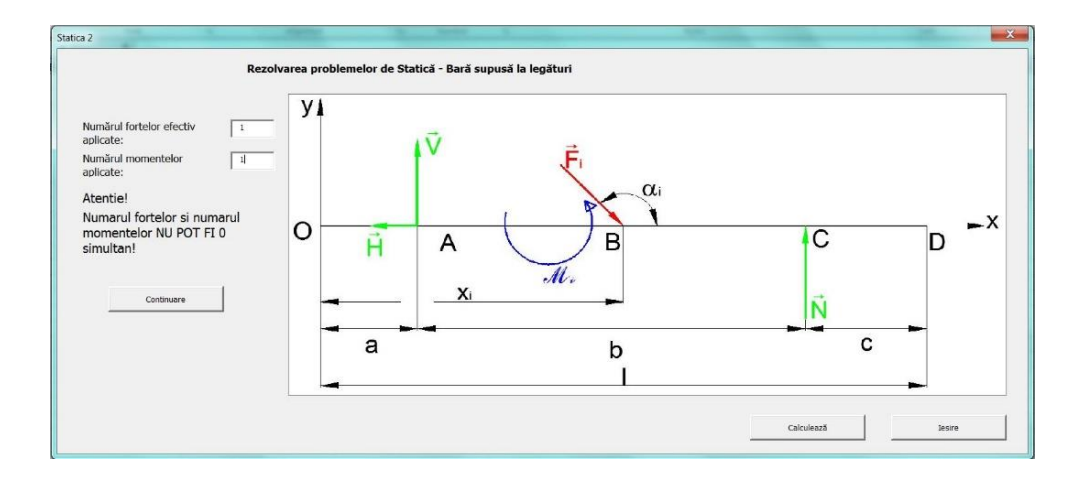

**Figura 4:** Interfața programului – introducere date

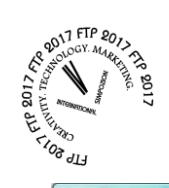

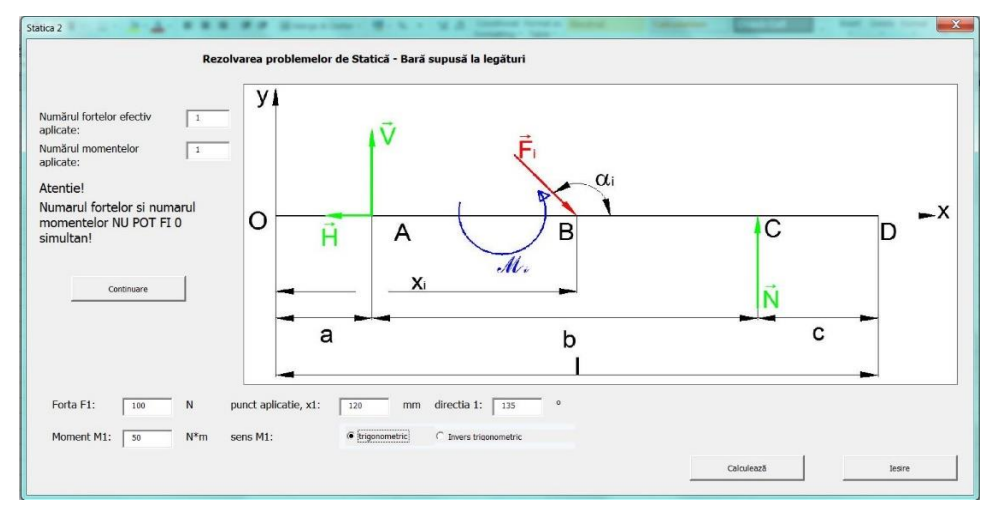

**Figura 5:** Interfața programului – mărimilor forțelor, a punctelor de aplicație, a direcției și momentelor efectiv aplicate

La apăsarea butonului "Calculează" are loc efectuarea calculelor și prezentarea rezultatelor într-un nou formular, "Rezultate".

### **3. CONCLUZII**

Pe parcursul orelor s-a încercat evitarea îndrumării exagerate a studenților, astfel încât să se evite plictiseala și scăderea motivației, ceea ce ar fi dus la rezultate slabe, așa cum s-a întâlnit și în literatura de specialitate [10]. Pe de altă parte, s-a încercat evitarea asistenței sumare, care ar fi dus, de asemenea, la rezultate slabe si chiar un proces de învățare ineficient. Încercând o plasare între cele două extreme, s-a constatat o creștere a interesului studenților în asimilarea cunoștințelor predate, respectiv în rezolvarea de probleme specifice disciplinei de Mecanică. Prezentând studenților exemple de rezolvare a problemelor de Mecanică și implicându-i prin rezolvarea de exemple asemănătoare doar de către ei, aplicând cunoștințele acumulate la alte discipline (Matematică, Fizică etc.), a fost observat un interes crescut pentru o parte dintre studenți, o altă parte limitându-se la acumularea cunoștințelor numai pentru promovarea testelor sau a examenelor.

Pe perioada desfășurării activității didactice s-a observat o îmbunătățirii înțelegerii materiei de către studenți dacă metoda clasică de rezolvare a problemelor a fost însoțită de utilizarea mijloacelor și metodelor moderne de predare-învățare (aplicarea principiilor CBL și CBT în combinație cu principiile PBL). Astfel, studenții au putut simula diferite situații, când elementul OD a fost supus unui număr diferit de forțe, respectiv momente, coroborând teoria predată la curs cu aplicațiile practice și situații din industrie, realizând totodată și o legătură între modul de rezolvare a problemelor cu ajutorul creionului și cel de rezolvare cu ajutorul calculatorului.

Pentru realizarea aplicației poate fi folosit Visual Basic sau Visual Basic for Application, modulul de programare Basic întâlnit în pachetul de programe LibreOffice

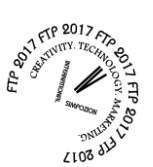

(pachet gratuit) sau orice alt limbaj de programare, studenții având posibilitatea să facă legătura între Mecanică cu disciplinele Informatică aplicată sau Programarea calculatoarelor și limbaje de programare.

# **4. BIBLIOGRAFIE**

- [1] Bando, R. Et al, Books or laptops? The effect of shifting from printed to digital delivery of educational content on learning in *Economics of Education Review* (2017), Available from<http://dx.doi.org/10.1016/j.econedurev.2017.07.005> Accessed: 10.09.2017.
- [2] Ifenthaler, D, Learning and instruction in the digital age in *Learning and instruction in the digital age: Making a difference through cognitive approaches, technology-facilitated collaboration and assessment, and personalized communications.* Available at: https://link.springer.com/chapter/10.1007/978-1- 4419-1551-1\_1 Accessed 19.07.2017.
- [3] Puetz, L.R. What are advantages of using computer-based learning (CBL) as an educational approach?, Available on: <http://www.strategiesfornursemanagers.com/expert\_content/255509.cfm#> Accessed 04.08.2017.
- [4] Balacheff, N., Kaput J. J.: Chapter 13. Computer-Based Learning Environments in *Mathematics in International Handbook of Mathematics Education – Kluwer International Handbooks of Education*, Abstract available from https://link.springer.com/chapter/10.1007/978-94-009-1465-0\_14, Accessed: 21.07.2017.
- [5] Beer, F. P.; Johnston, E. R.; Mazurek, D. F.; Eisenberg, E. R.: *Vector for Mechanics Engineers. Statics*, 9th Edition, McGraw-Hill, ISBN 978-0-07-352923- 3, New York, (2010).
- [6] Bercan, N.; Gheorghe, I.; Pascu, A.: Culegere de p*robleme de mecanică. Statica.* Editura Universității "Lucian Blaga", ISBN 978-606-12-0046-7, Sibiu, (2010).
- [7] Bidault, M.: *Microsoft Excel et VBA*, Pearson Education France, ISBN 978-2- 7440-4108-2, Paris,(2009).
- [8] Bockman, C. J.; Klander, L.; TANG, J.: *Visual Basic. Biblioteca programatorului*, Editura Teora, ISBN 973-601-912-8, București, (2002).
- [9] \*\*\* Visual Basic Guide, Available from https://docs.microsoft.com/enus/dotnet/visual-basic/ Accessed: 15.05.2017.
- [10] McLaren, B.M. et al., The efficiency of worked examples compared to erroneous examples, tutored problem solving, and problem solving in computer based learning environments, *Computers in Human Behavior*, No. 55 pp. 87- 99, (2016), Available from http://dx.doi.org/10.1016/j.chb.2015.008.038 Accessed: 14.08.2017.